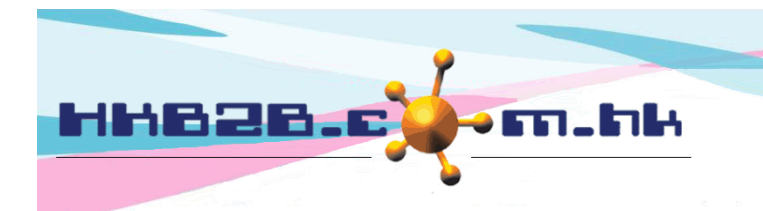

HKB2B Limited 香港灣仔軒尼斯道 48-62 號上海實業大廈 11 樓 1102 室 Room 1102, Shanghai Industrial Investment Building, 48-62 Hennessy Road, Wan Chai, Hong Kong Tel: (852) 2520 5128 Fax: (852) 2520 6636 

# 收貨單

當倉庫收到由供應商所提供的產品,可以使用收貨單來記錄。

新增收貨單:

庫存 > 收貨單 > 新增

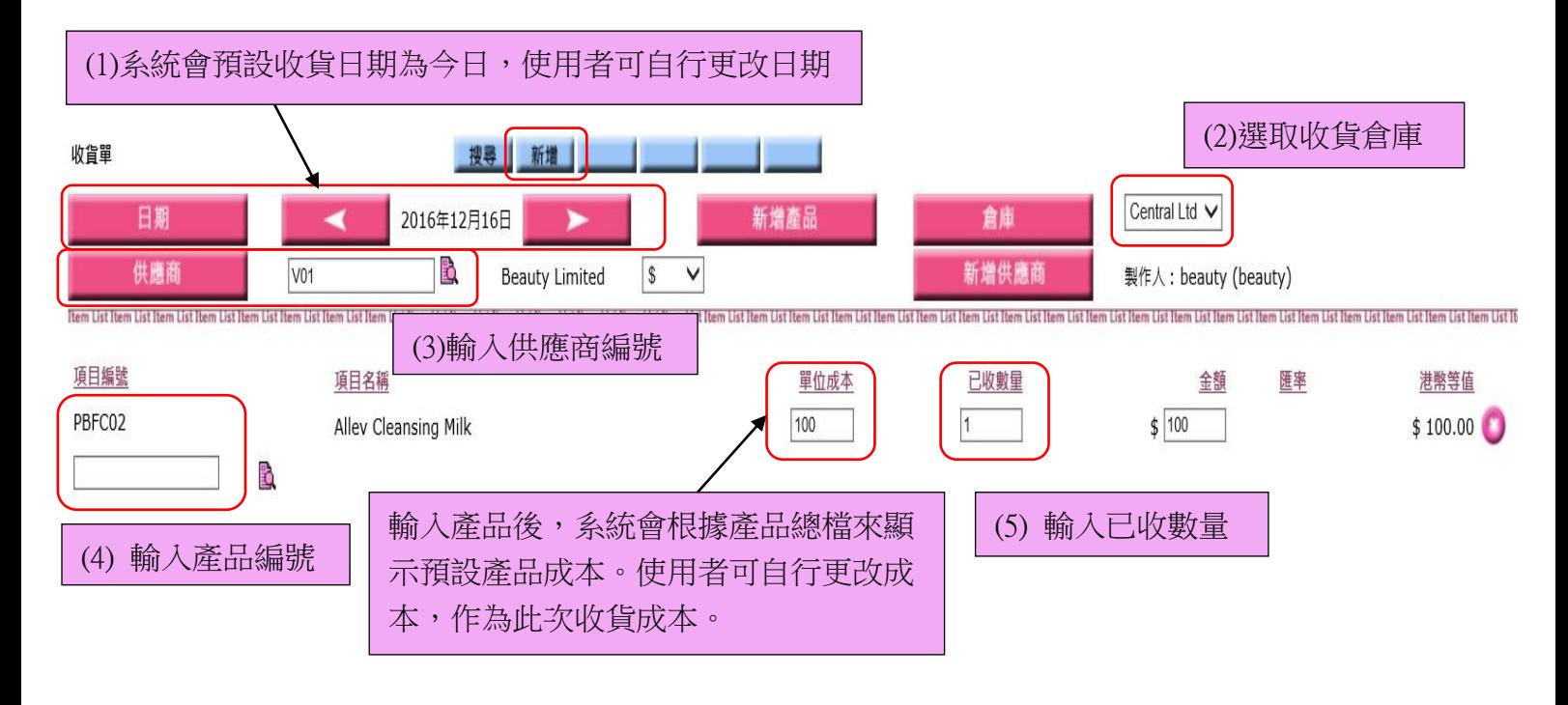

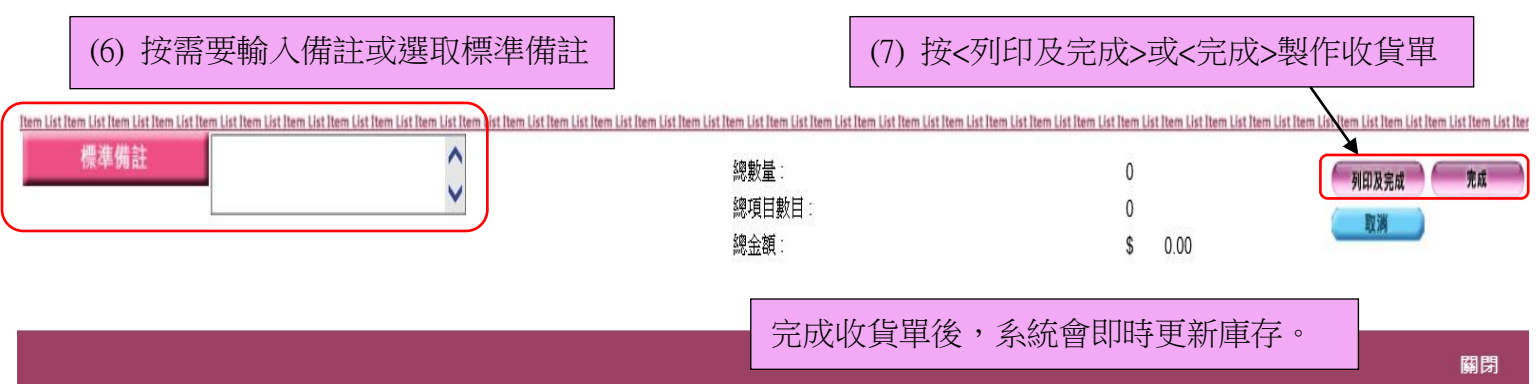

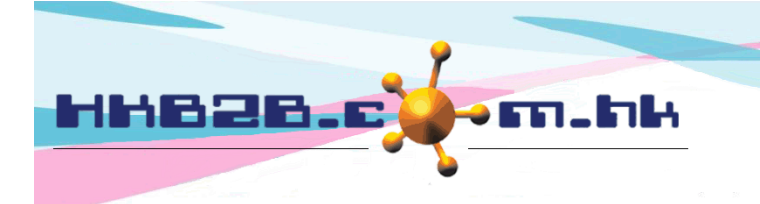

香港灣仔軒尼斯道 48-62 號上海實業大廈 11 樓 1102 室 Room 1102, Shanghai Industrial Investment Building, 48-62 Hennessy Road, Wan Chai, Hong Kong Tel: (852) 2520 5128 Fax: (852) 2520 6636

### 查看收貨單貨:

返回 | 列印 | 編輯 | 作廢

庫存 > 收貨單 > 搜尋

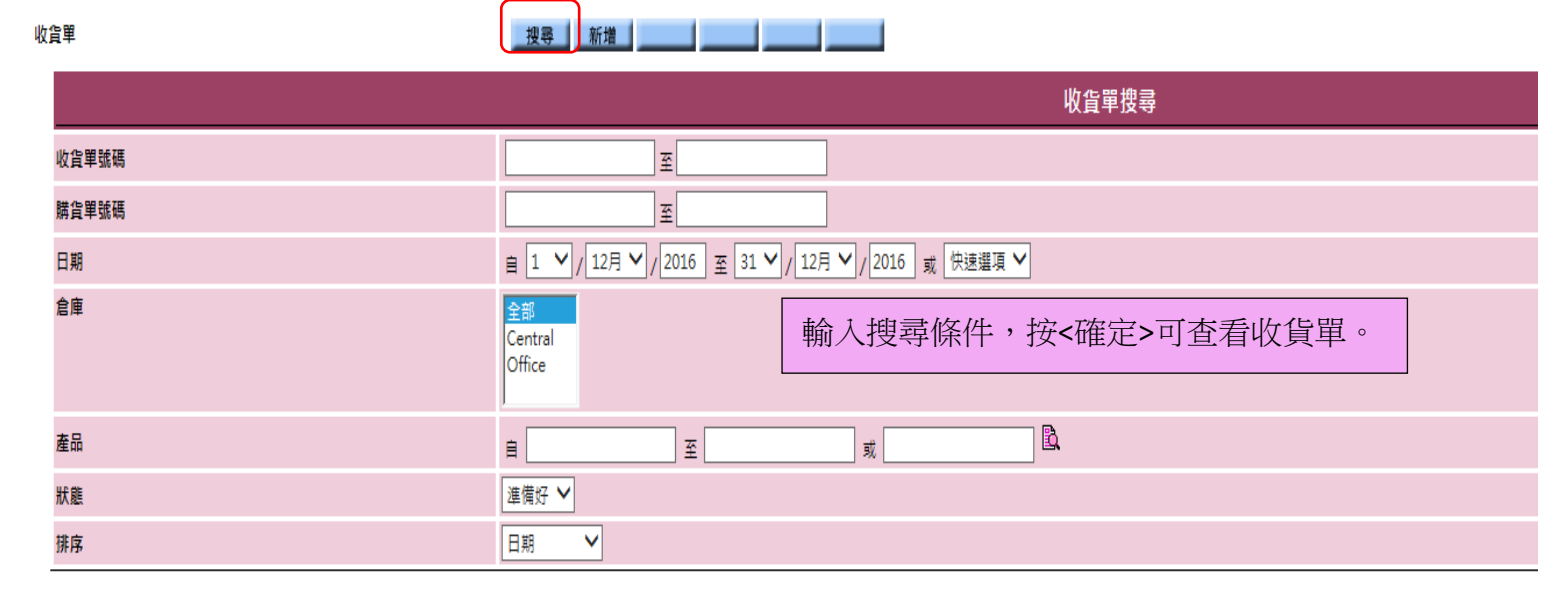

確定 1 重設

關閉

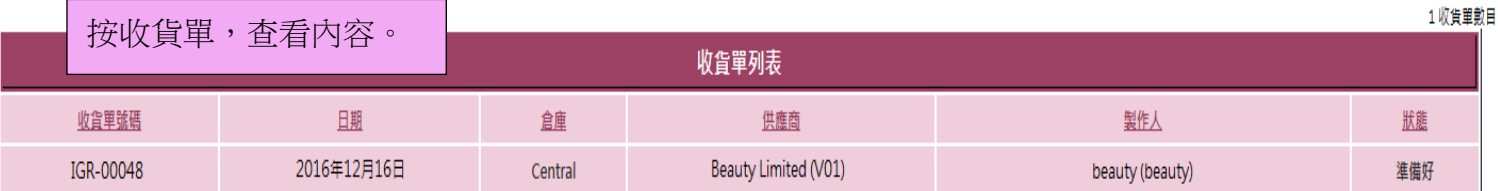

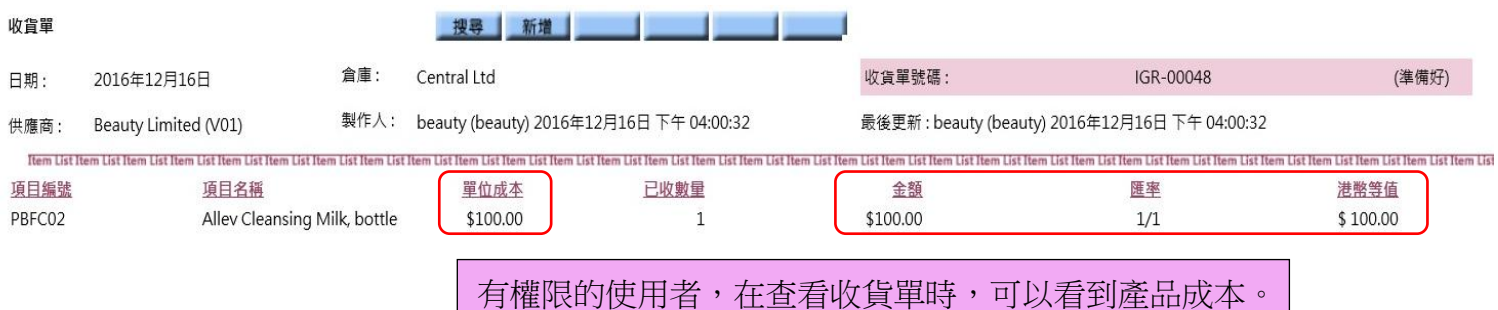

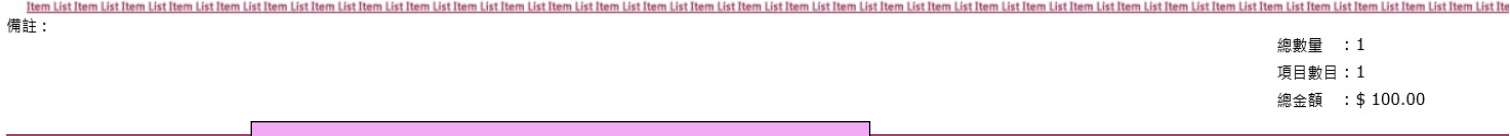

有權限的使用者可以編輯或作廢收貨單。

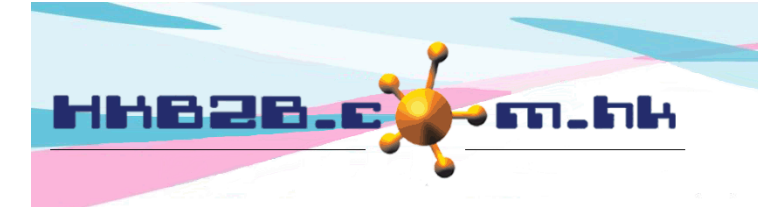

香港灣仔軒尼斯道 48-62 號上海實業大廈 11 樓 1102 室 Room 1102, Shanghai Industrial Investment Building, 48-62 Hennessy Road, Wan Chai, Hong Kong Tel: (852) 2520 5128 Fax: (852) 2520 6636 

# 查看收貨單記錄:

庫存 > 查詢 > 庫存交易查詢

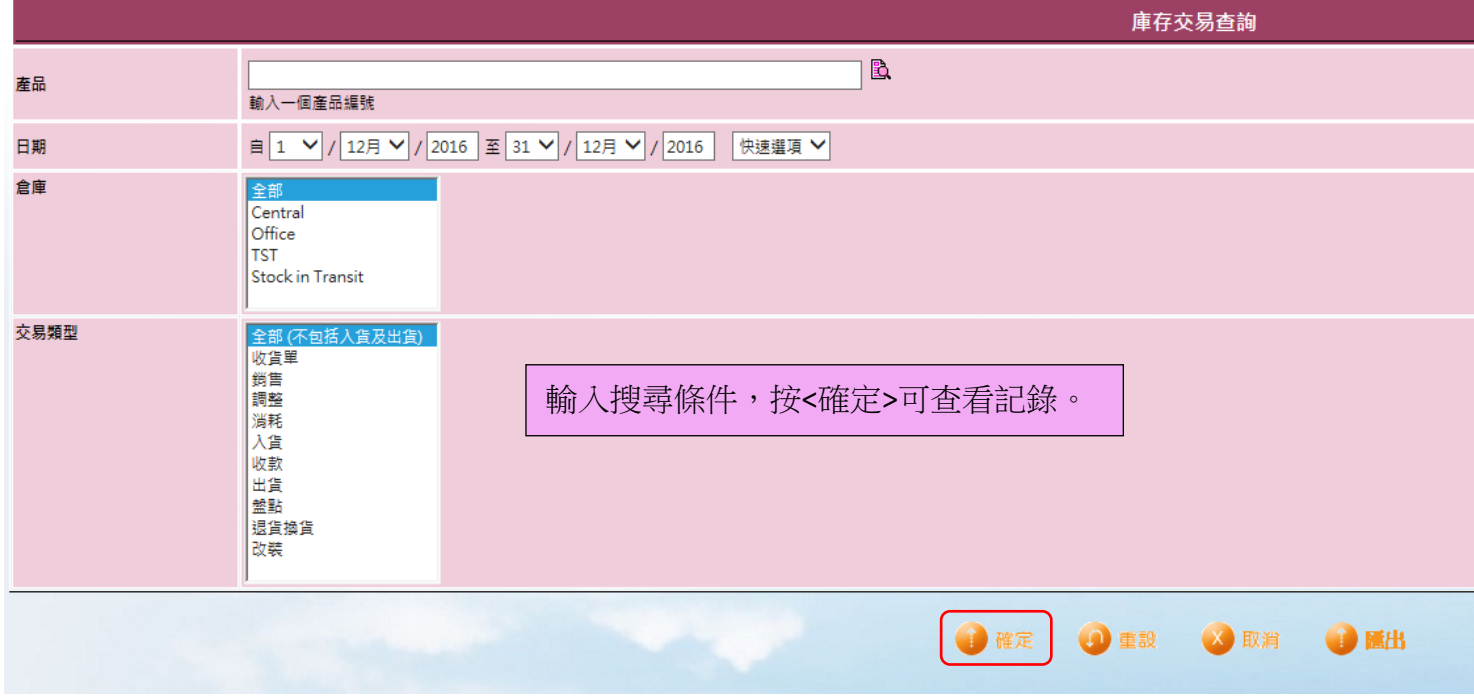

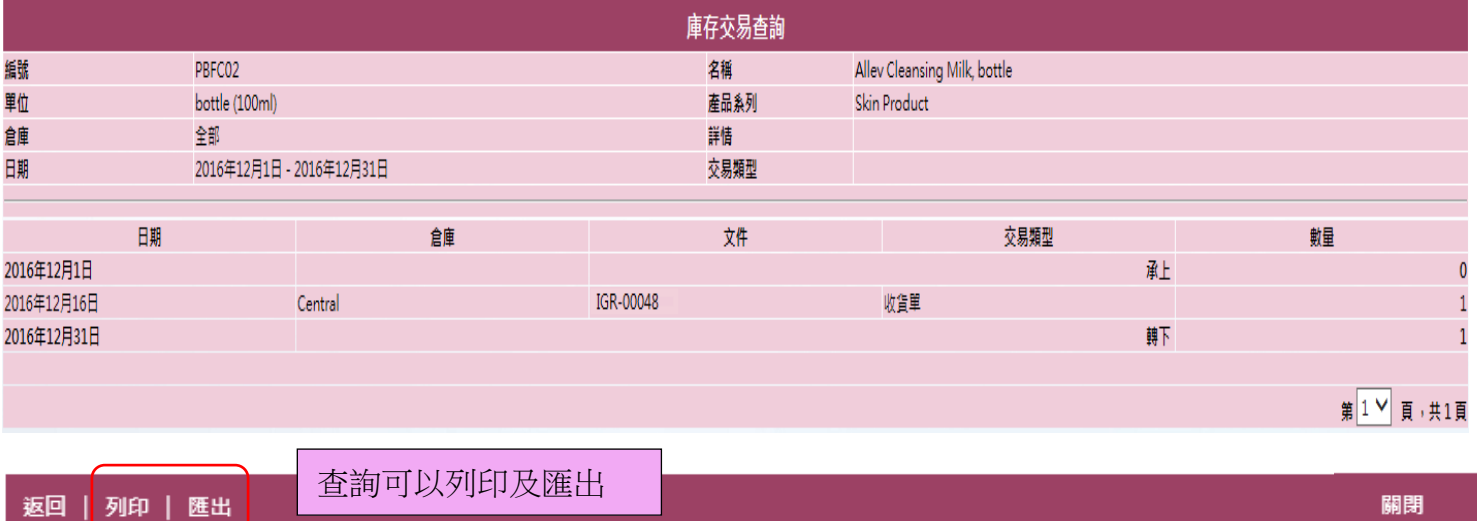

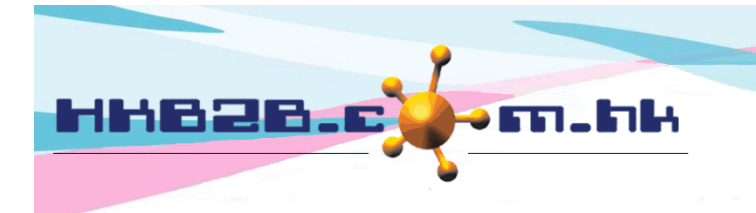

香港灣仔軒尼斯道 48-62 號上海實業大廈 11 樓 1102 室 Room 1102, Shanghai Industrial Investment Building, 48-62 Hennessy Road, Wan Chai, Hong Kong Tel: (852) 2520 5128 Fax: (852) 2520 6636

## 查看收貨單報告:

庫存 > 報告 > 收貨單報告

### 庫存報告

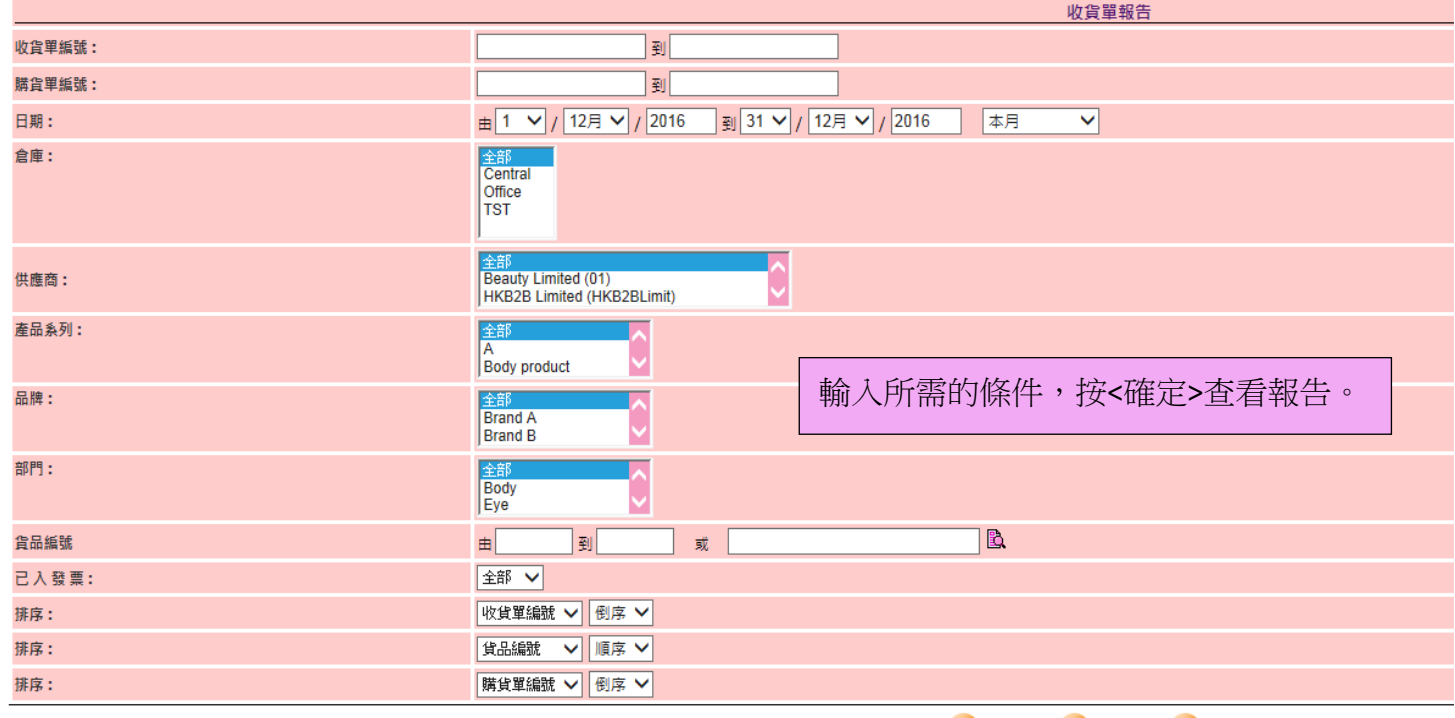

X 取消 自確定 **O**重設

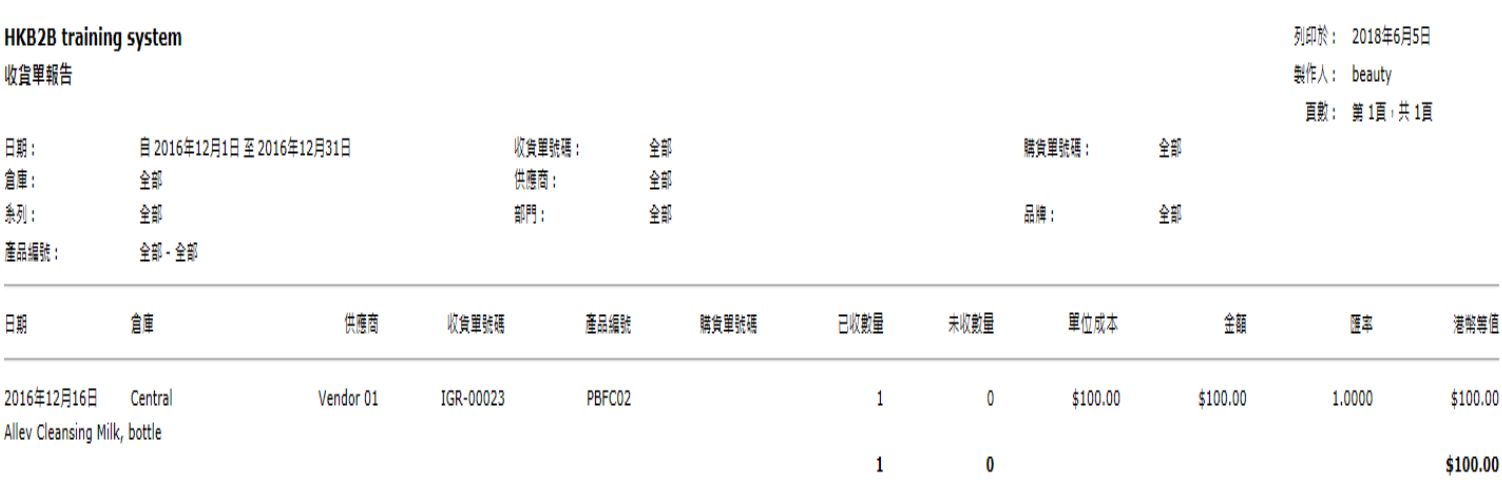

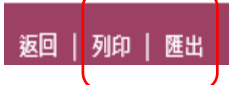

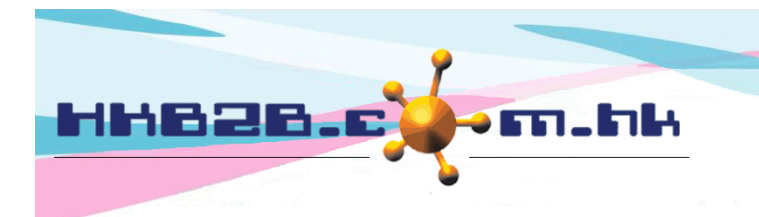

香港灣仔軒尼斯道 48-62 號上海實業大廈 11 樓 1102 室 Room 1102, Shanghai Industrial Investment Building, 48-62 Hennessy Road, Wan Chai, Hong Kong Tel: (852) 2520 5128 Fax: (852) 2520 6636 

設定收貨單:

庫存 > 設定 > 收貨單設定

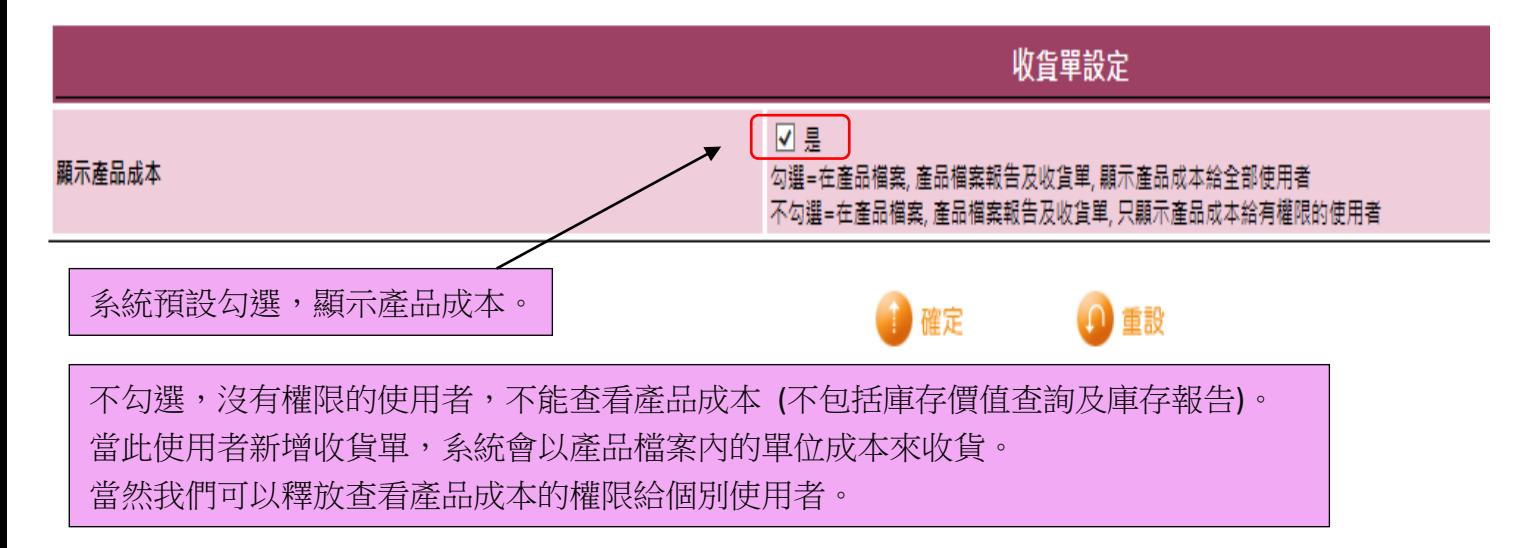

# 釋放查看產品成本的權限給個別使用者:

員工 > 員工 > 選取分店 > 選取員工(使用者) > 編輯

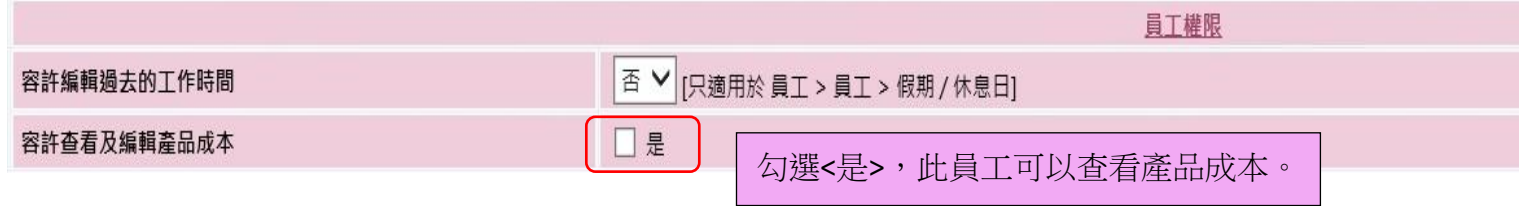

設定庫存價值查詢及庫存報告權限:

員工 > 設定 > 使用者權限組別 > 選取組別

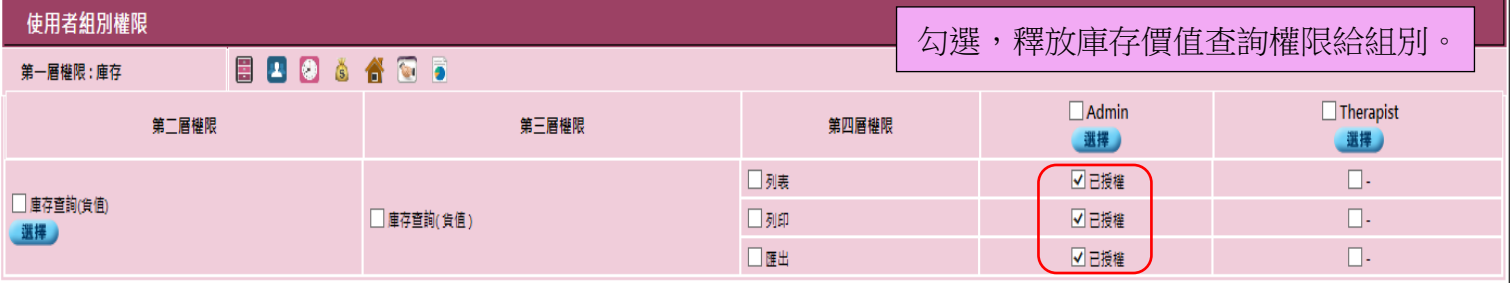

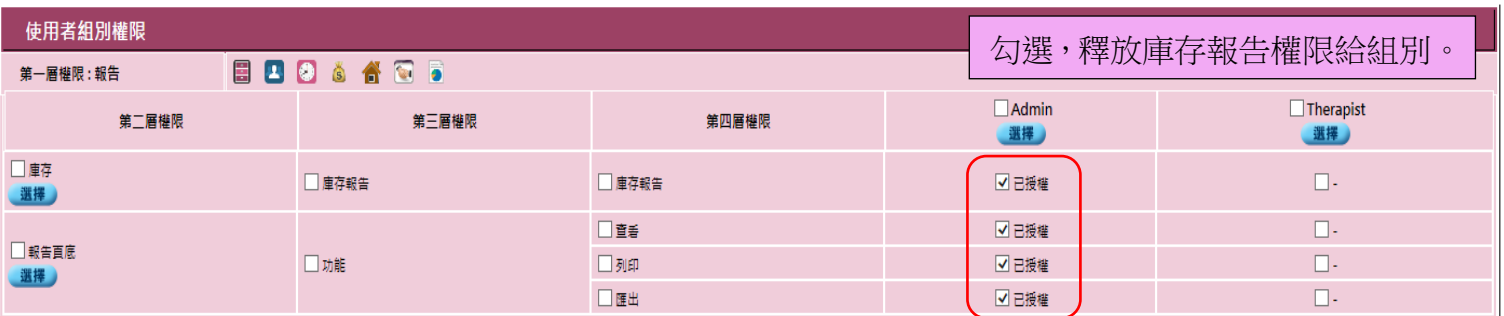

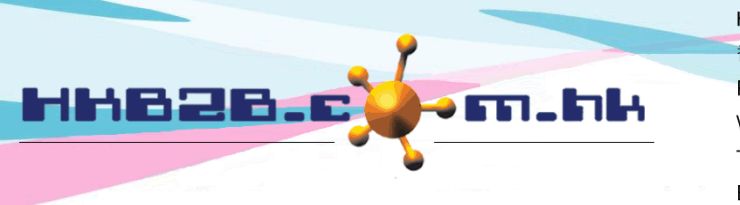

香港灣仔軒尼斯道 48-62 號上海實業大廈 11 樓 1102 室 Room 1102, Shanghai Industrial Investment Building, 48-62 Hennessy Road, Wan Chai, Hong Kong Tel: (852) 2520 5128 Fax: (852) 2520 6636 

### 設定收貨單標準備註:

總檔 > 一般設定 > 備註 > 新增

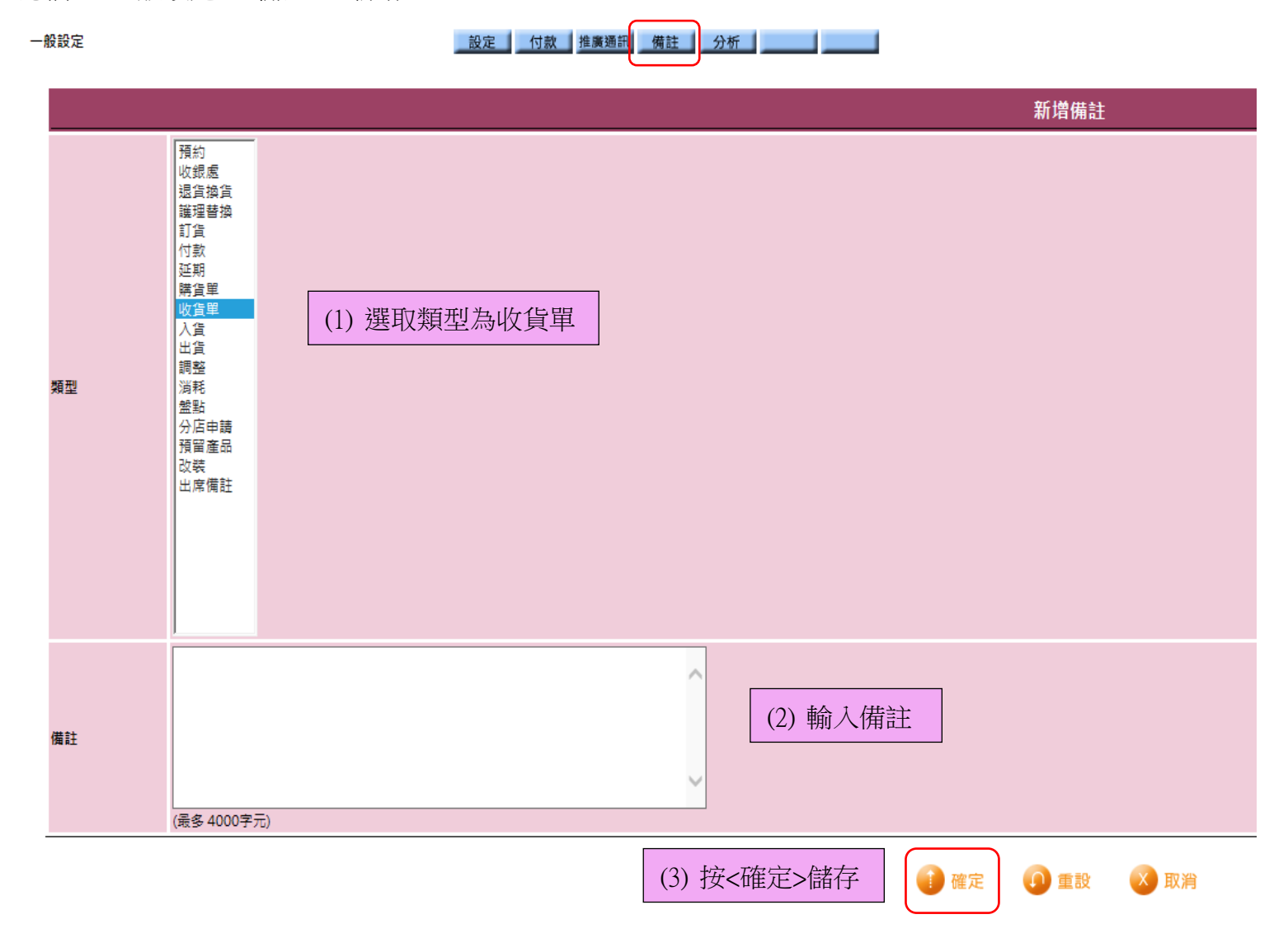